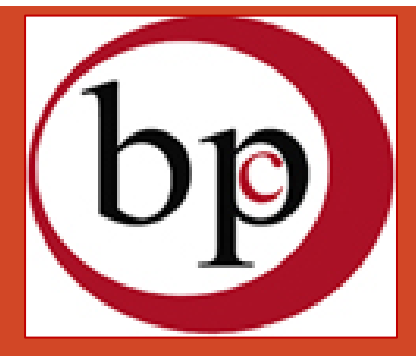

# BELES PARADISE COLLEGE

# Manual for students' online registration

Follow the registration procedure of this manual to complete your online admission

If you need support, Click [here](https://support.belesparadisecollege.edu.et/index.php?a=add) to contact our support service center

Read the admission criteria of the program you want to study

Click [here](https://portal.belesparadisecollege.edu.et/admission/) to read the admission criteria of the programs or visit <https://portal.belesparadisecollege.edu.et/admission/>

## Admission

### **Apply Now**

## **Admission at Beles Paradise College**

Beles Paradise College provides quality education in Masters, Bachelors and TVET Programs. Admission at our College is governed by the admission criteria set by the FDRE Ministry of Education and shall be based on academic results and merits required by the academic units for the program

### **Admission to Master Programs**

Admission to Post Graduate programs shall be based on academic results and merits required by the academic units for the program. For master programs, an applicant should:

- Fulfill admission requirements of the curriculum of the specific program,
- . Pass an entrance exam as determined by the curriculum of the specific program,
- Produce an official transcript from the university/college from where they obtained the degree
- Have a valid email address before he/she can begin the registration process,
- 

# Step 2# Prepare documents

- 1. Prepare all the necessary academic credentials/documents/ as per the requirements. The scanned academic credentials must be clear and readable
- 2. Prepare your recent passport size photo
- 3. If your admission is for online learning modality, your computer should have webcam, and fast internet service for taking virtual proctored exam. Moreover you should have a basic computer knowledge and skill to join our

online learning.

# Step 3# Create admission account

If you meet the minimum admission requirements, create a registration account.

You should have a valid email address to create a registration account.

Click [here](https://portal.belesparadisecollege.edu.et/online-admission/) to create account or visit at [https://portal.belesparadisecollege.edu](https://portal.belesparadisecollege.edu.et/online-admission/) .et/online-admission/

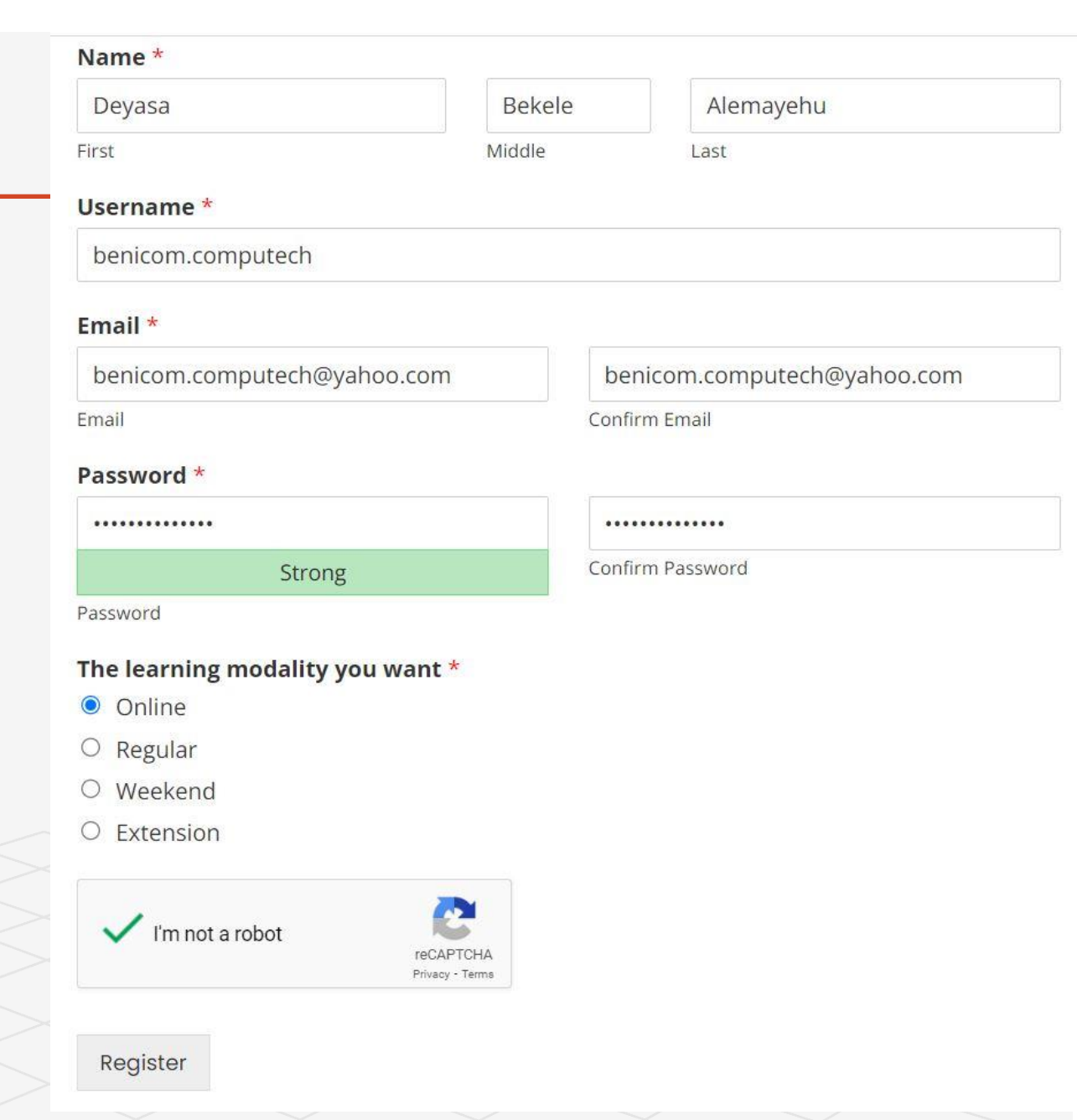

## Step 4# Activate your email

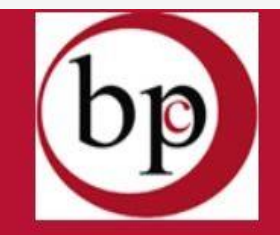

Email activation link is sent to your email. So open your email account and click on the activation link to provide your admission information. If you haven't get any activation link, please contact our support center. Click [here](https://support.belesparadisecollege.edu.et/index.php?a=add) or visit at [https://support.belesparadisecollege.edu.](https://support.belesparadisecollege.edu.et/index.php?a=add) et/index.php?a=add to create support ticket

## **BELES PARADISE COLLEGE**

Dear Deyasa Bekele Alemayehu

Thank you for choosing Beles Paradise College You must activate your account before you can log in to dashboard. Please visit the link below.

https://portal.belesparadisecollege.edu.et? wpforms activate=1fead371987dd62a5d82 Please complete your admission process after activation of your account.

# Step 5# Login to registration board

After activation of your email, sign to your registration dashboard to provide your admission information. Click [here](https://portal.belesparadisecollege.edu.et/my-portal-login/) or visit [https://portal.belesparadisecollege.edu.et](https://portal.belesparadisecollege.edu.et/my-portal-login/) /my-portal-login/ for sign in to your registration dashboard

If you forget your password, you can change it.. Click [here](https://portal.belesparadisecollege.edu.et/password-reset/) or visit [https://portal.belesparadisecollege.edu.et](https://portal.belesparadisecollege.edu.et/password-reset/) /password-reset/ to change your password

## **Login to Portal of BPC**

#### Username or Email \*

benicom.computech@yahoo.com

#### Password \*

...........

 $\Box$  Remember me

## **Forget Password**

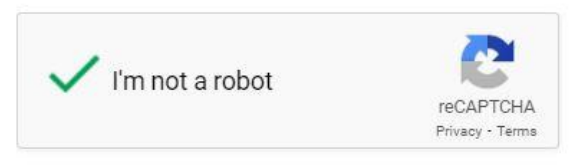

Login

# Step 6# Provide Admission Information

- **1** If your application is for online modality, you should have passed a basic computer literacy test before providing your admission information.
- **2** Select academic year you want to start
- **3** Provide your personal and academic background information
- **4** Upload your academic credentials and passport size photo
- **5** Sign on the agreement
- **<sup>6</sup>** Wait until your submission is reviewed and verified by our Registrar Office
- **7** If your application is for postgraduate programs, you should take the entrance exam as per the information provided by the Registrar Office.

# Technical Support

**Please do not hesitate to contact us for any technical support you need.**

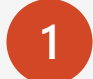

**1** Create Support Ticket at<https://support.belesparadisecollege.edu.et/>

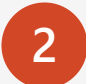

**2** Write Text or Call via whatsapp to +251931684768

## **THANK YOU FOR CHOOSING OUR COLLEGE**